# DATEV Unternehmen online: Belege digitalisieren und hochladen

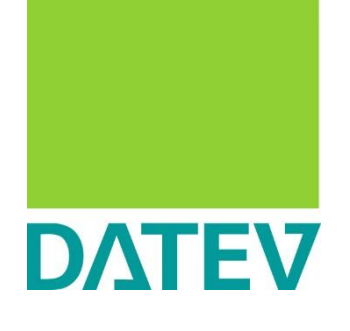

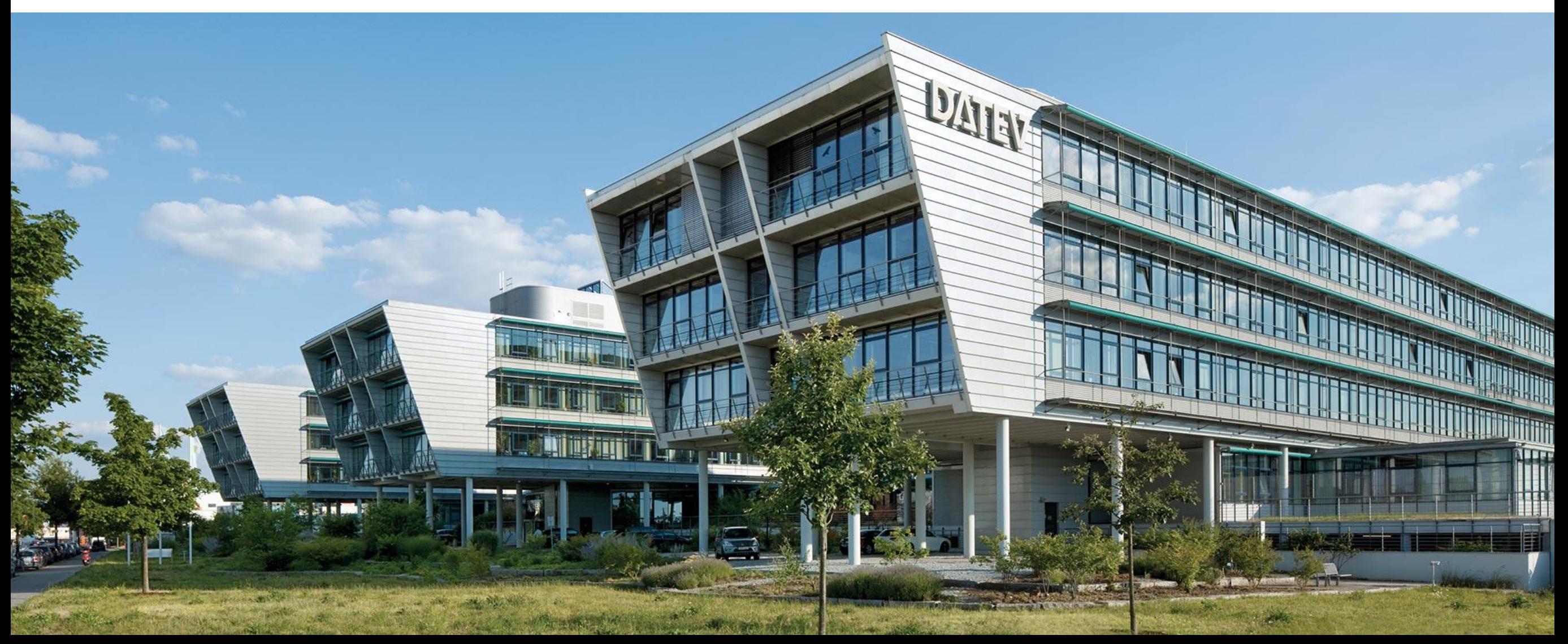

# Überblick: Programme zur Übertragung

*Zur Sicherstellung der Grundbuchaufzeichnungsfunktion ist eine zeitgerechte Ablage der Belege, z.B. einer Eingangsrechnung, notwendig. Die GoBD beinhalten hierzu eine sogenannte 10- Tagesregel. Wir empfehlen Ihnen daher, Ihre eingehenden Belege innerhalb von 10 Tagen in Belege online hochzuladen und diese somit zeitgerecht geordnet abzulegen und vor Untergang zu schützen.*

**DATEV Upload mobil**

**App**

#### **Szenarien**

- **Mobiles Arbeiten per App**
- **Fotografieren und Bearbeiten von Dokumenten**

#### **Technische Voraussetzungen**

- iOS und Android
- Authentifizierung mit SmartLogin

# **DATEV Upload online Online-Anwendung**

#### **Szenarien**

- **Wenige Bestände**
- **Scannen und Bearbeiten von Dokumenten**
- **Übertragen von bereits digitalisierten Dokumenten**

#### **Technische Voraussetzungen**

- Windows / macOS
- Authentifizierung mit SmartCard/mIDentity und SmartLogin

# **DATEV Upload Mail Online-Anwendung**

#### **Szenarien**

- **Per E-Mail eingegangene Belege direkt nach Belege online weiterleiten**
- **Übertragen von bereits digitalisierten Dokumenten per E-Mail**

#### **Technische Voraussetzungen**

• Einmalige Authentifizierung mit SmartCard/mIDentity und SmartLogin bei Einrichtung

### **PC-Anwendung**

# **DATEV Belegtransfer mit Scanmodul**

#### **Szenarien (Belegtransfer)**

- **Mehrere Bestände**
- **Viele bereits digitalisierte Dokumente**
- **Rechnungsdaten aus Vorsystemen**
- **Verzeichnisüberwachung**

#### **Szenarien (Scanmodul)**

- **Wenige Bestände**
- **Scannen und Bearbeiten von Dokumenten**

#### **Technische Voraussetzungen**

- Windows
- Authentifizierung mit SmartCard/mIDentity

# Arbeiten unter Microsoft Windows Szenario DATEV Upload online

### **Ausgangssituation**

- **Sie haben wenige Mandantenbestände** (Empfehlung bis 2 Mandantenbestände)
- Sie scannen Dokumente
- **E.** Sie möchten Ihre Dokumente vor dem Hochladen heften oder duplex scannen
- **E.** Sie möchten auch bereits digitalisierte Dokumente übertragen

### **Technik**

- **■** Ihr Scanner ist lokal angeschlossen (keine Serverumgebung)
- **·** Ihr Scanner verfügt über einen TWAIN-oder ISIS-Treiber

DATEV Upload online [Dokument 1000312](https://apps.datev.de/knowledge/help/documents/1000312?product=DATEV%20Unternehmen%20online)

# Arbeiten unter Microsoft Windows Szenario DATEV Upload Mail

### **Ausgangssituation**

- Sie erhalten Belege als PDF oder Tif(f)-Datei per E-Mail und möchten diese direkt nach DATEV Unternehmen online weiterleiten – ohne vorheriges lokales Zwischenspeichern der Dokumente
- **·** Sie möchten bereits digitalisierte Dokumente per E-mail übertragen

### **Technik**

- Ihre Absender-E-Mail-Adresse muss im Programm hinterlegt und bestätigt werden
- Dateiformat PDF oder Tif(f)
- **Dateigröße max. 20 MB**
- Pro E-Mail ein Anhang

DATEV Upload Mail [Dokument 1007550](https://apps.datev.de/knowledge/help/documents/1007550?product=DATEV%20Unternehmen%20online)

# Arbeiten unter Microsoft Windows Szenario DATEV Scanmodul

### **Ausgangssituation**

- **E** Sie haben wenige Mandantenbestände (Empfehlung bis 2 Mandantenbestände)
- **EXEC** Sie scannen (mehrseitige) Dokumente
- Sie möchten Ihre Dokumente vor dem Hochladen heften oder duplex scannen

### **Technik**

- **E** Ihr Scanner ist lokal angeschlossen (keine Serverumgebung)
- **·** Ihr Scanner verfügt über einen TWAIN-Treiber

DATEV Scanmodul [Dokument 1035602](https://apps.datev.de/knowledge/help/documents/1035602?product=DATEV%20Unternehmen%20online)

# Arbeiten unter Microsoft Windows Szenario DATEV Belegtransfer

### **Ausgangssituation**

- Sie haben mehrere Mandantenbestände
- Sie möchten viele ( > 300) bereits digitalisierte Dokumente übertragen
- **E** Sie möchten Rechnungsdaten aus Vorsystemen übertragen
- **E** Sie möchten automatische Upload-Prozesse nutzen (Verzeichnisüberwachung)
- Sie möchten E-mails (.msg / .eml) und Zip-Dateien übertragen

### **Technik**

Sie arbeiten lokal und / oder auf einer Serverumgebung

DATEV Belegtransfer [Dokument 1035205](https://apps.datev.de/knowledge/help/documents/1035205?product=DATEV%20Unternehmen%20online)

# Arbeiten unter macOS

### **Technik**

Sie arbeiten unter macOS

## **Ausgangssituation**

Sie möchten Dokumente scannen und bearbeiten (z.B. Heften, Vorschau)

DATEV Upload mobil zum Fotografieren von Dokumenten [Dokument 1071586](https://apps.datev.de/knowledge/help/documents/1071586?product=DATEV%20Unternehmen%20online)

Nutzung Ihres individuellen **Scanprozesses** 

## **Ausgangssituation**

Sie möchten bereits digitalisierte Dokumente hochladen

> DATEV Upload online [Dokument 1000312](https://apps.datev.de/knowledge/help/documents/1000312?product=DATEV%20Unternehmen%20online) DATEV Upload Mail [Dokument 1007550](https://apps.datev.de/knowledge/help/documents/1007550?product=DATEV%20Unternehmen%20online)

# Überblick der DATEV Programme zur Übertragung von Dokumenten nach DATEV Unternehmen online

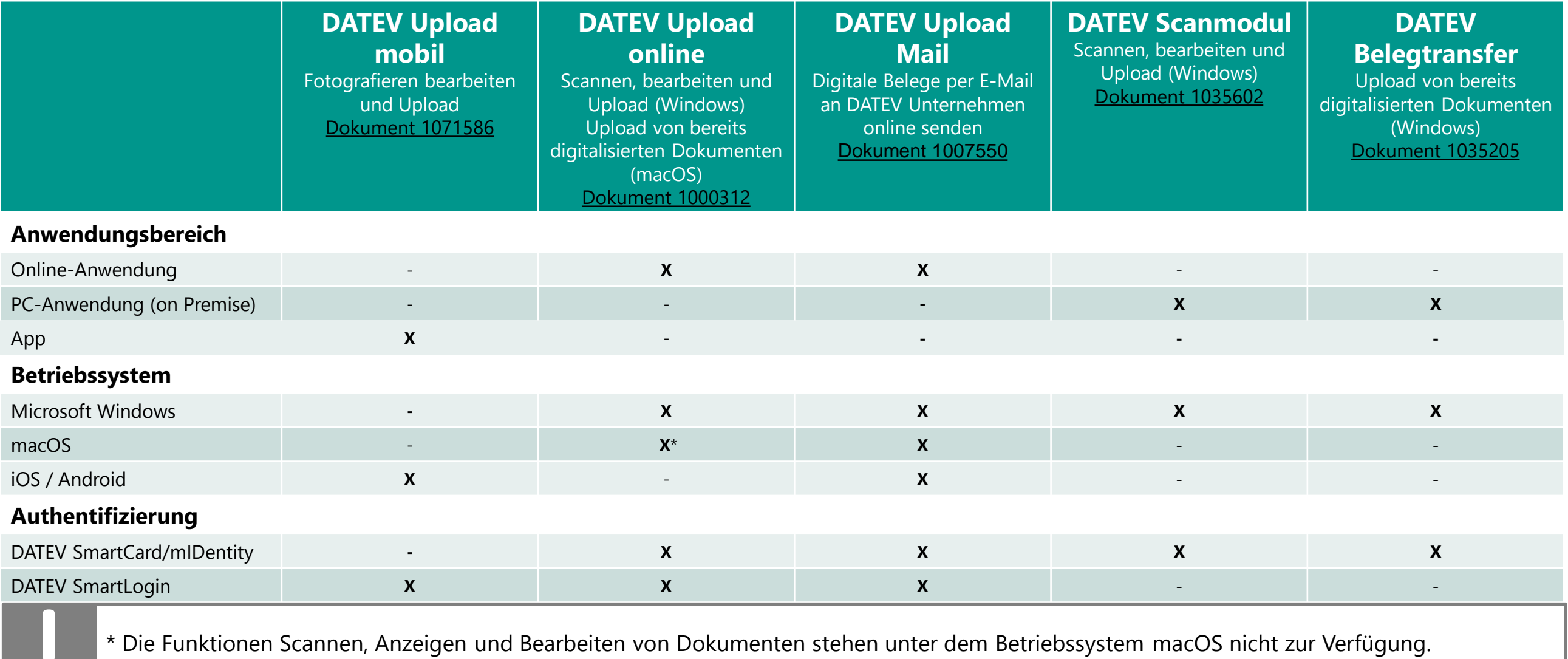

# Funktionale Abgrenzung

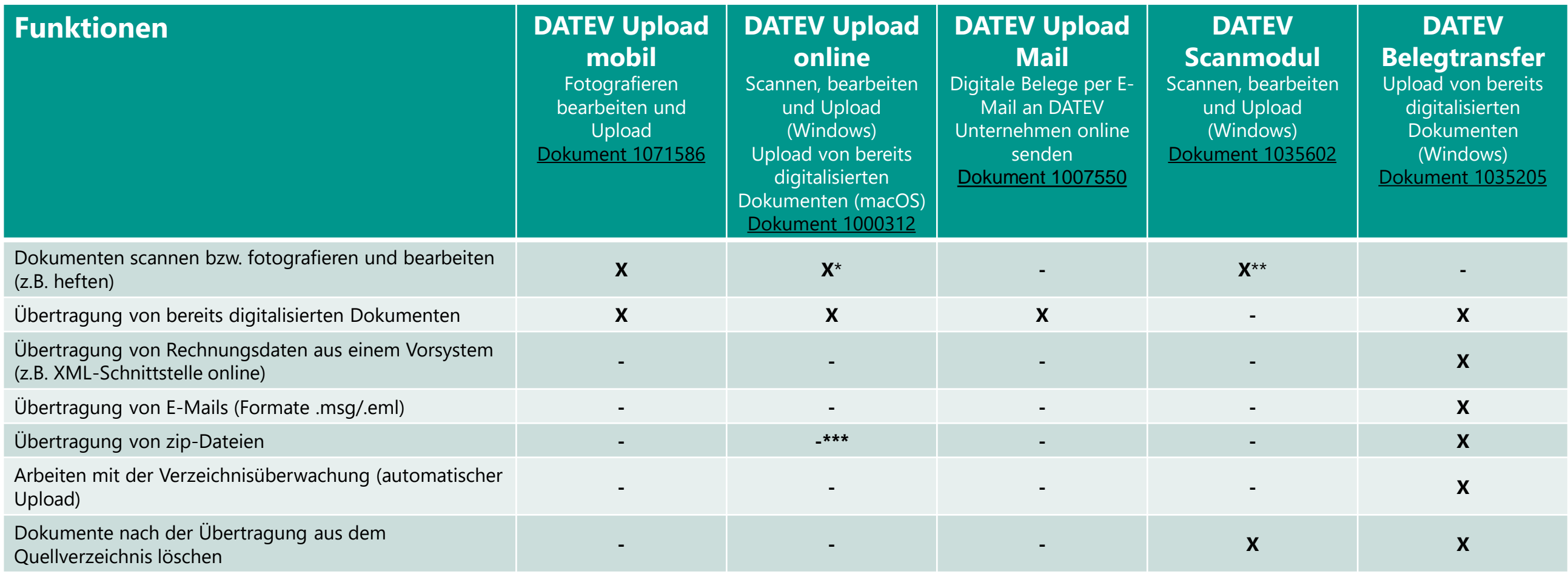

\* Funktion steht zur Verfügung, wenn Captiva Cloud Runtime installiert, Scanner lokal am Arbeitsplatz angeschlossen ist und über einen ISIS oder Twain Treiber verfügt (**gilt nur für Microsoft Windows**).

\*\* Funktion steht zur Verfügung, wenn der Scanner direkt am lokalen Arbeitsplatz angeschlossen ist und über einen TWAIN Treiber verfügt.

\*\*\* Mehrfachauswahl von einzelnen Dateien ist möglich (ersetzt zip-Upload).